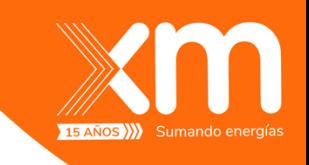

# **INSTRUCTIVO INGRESO DE OFERTAS MEDIO ALTERNO - POWERAPPS**

## **PROCESO REGISTRO DE OFERTAS**

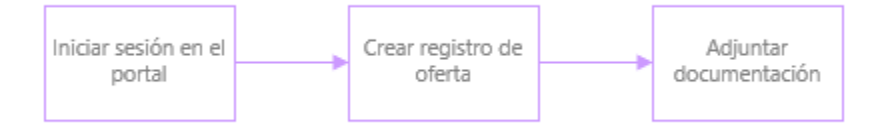

### **Importante:**

• En los formularios vas a encontrar campos marcados con (\*) indicando que el campo es obligatorio.

## **INGRESO AL SERVICIO**

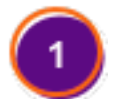

Ingresa a [https://medioalternoxm.powerappsportals.com,](https://medioalternoxm.powerappsportals.com/) desde un navegador Chrome, Edge ó Firefox y en la parte superior derecha das clic en Iniciar Sesión

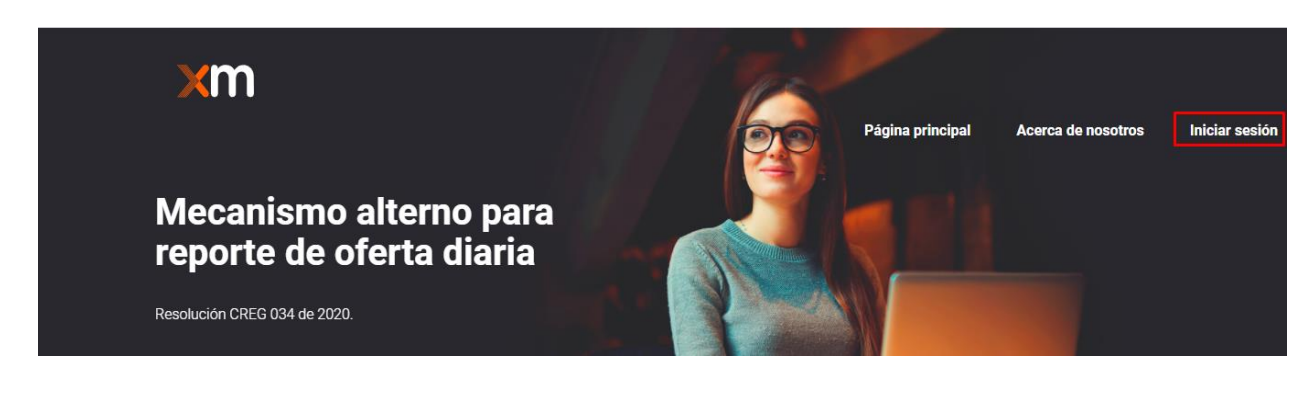

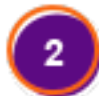

Y luego ingresas por el botón Azure AD

→ Iniciar sesión

Inicio de sesión externo

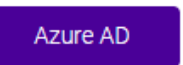

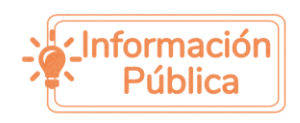

Todos los derechos reservados para XM S.A. E.S.P.

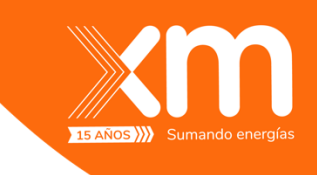

з

Ingresas los datos de tú cuenta de XM – Correo que está estructurado con el número de la cédula **[cedula@XM.com.co](mailto:cedula@XM.com.co)** y la contraseña es la que manejas en el directorio activo.

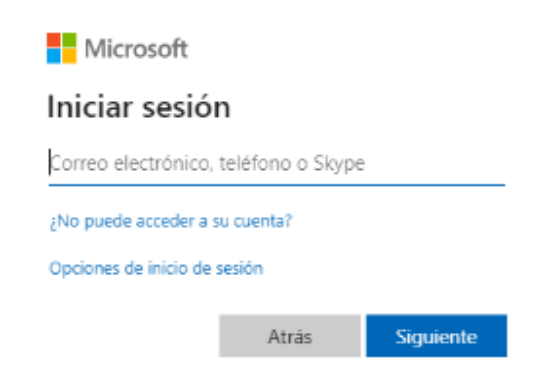

## **REGISTRO E INFORMACIÓN DE OFERTA**

Después de iniciar sesión, ingresa en el **Registro de oferta**.

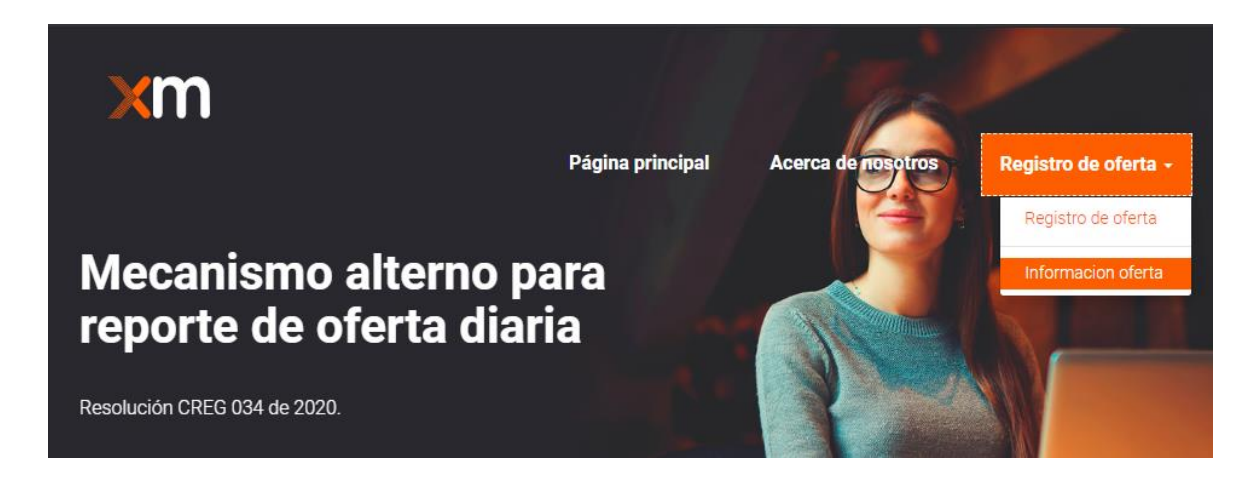

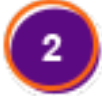

Al ingresar en el vínculo **información oferta**, puedes ver el listado de los registros e ingresar uno nuevo; dando clic en el botón Crear.

#### Información de ofertas

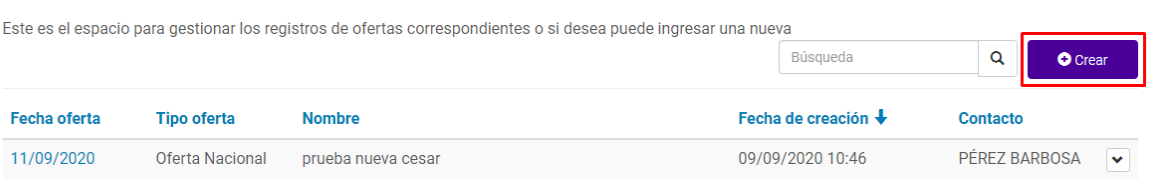

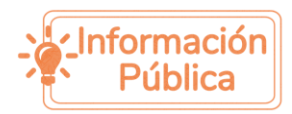

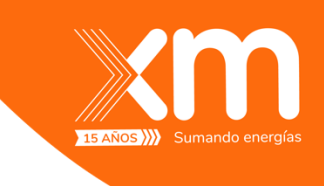

3.

Digitas los datos generales de la oferta y adicional de adjuntar el documento que deseas enviar, recuerda que los formatos permitidos son:

- Formatos de Microsoft Excel (.xlsx, .xls, .csv)
- Archivos planos (.txt).

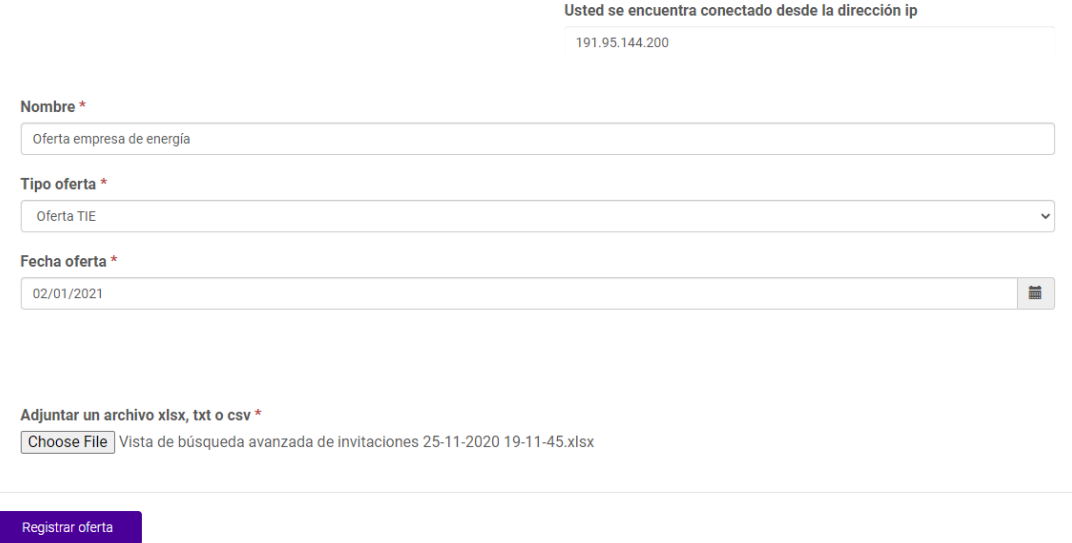

Cuando se diligencia toda la información requerida sale una ventana donde muestra que la oferta ha sido creada exitosamente:

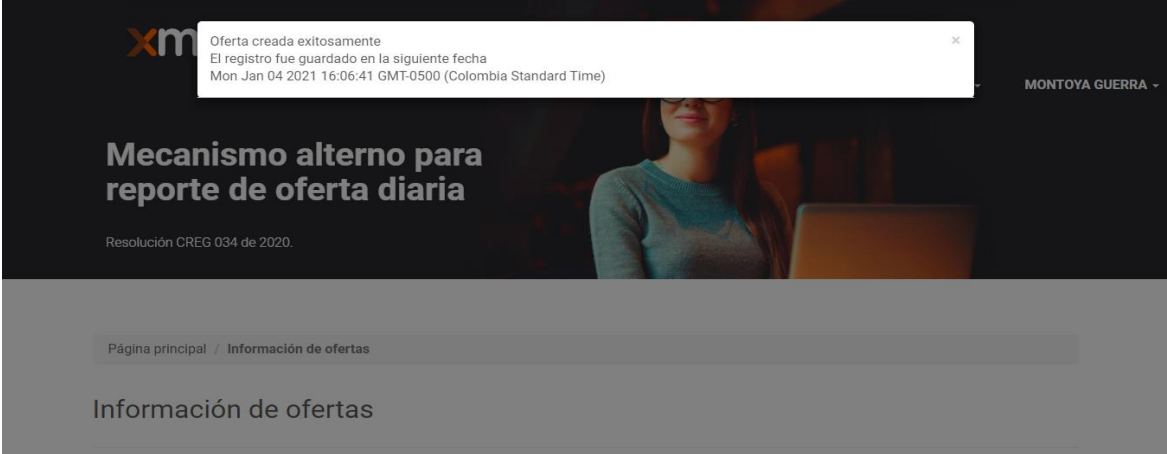

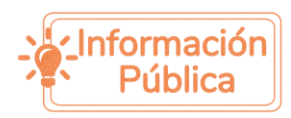

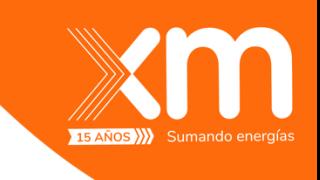

Al guardar la información general, la oferta queda registrada y en espera de validación por parte de XM para sincronizar con CNDnet

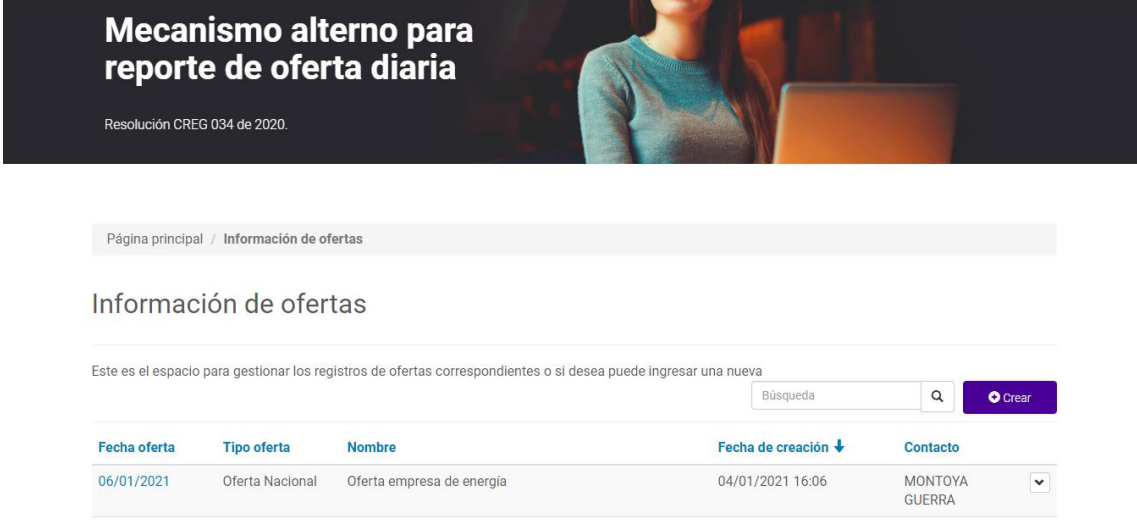

#### **IMPORTANTE:**

- El sistema recibirá las ofertas enviadas por los usuarios sin realizar validaciones de reglas de ofertas implementadas en el aplicativo CNDNET. Estas serán realizadas una vez se sincronicen las ofertas con el medio principal para el envío de las ofertas.
- Se considera oferta válida si TODO el contenido del archivo de la oferta enviado cumple con las reglas de validación implementadas en el aplicativo CNDNET.
- Al ser un medio contingencia, el sistema está habilitado sólo para el recibo de ofertas para el día de operación vigente según los horarios regulatoriamente establecido, y no se recibirán ofertas para vigencias futuras.
- Tener en cuenta para el ingreso de información para los distintos conceptos de oferta solamente se reciben números enteros, es decir, no se permiten decimales para la oferta.

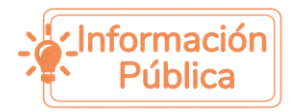